## Awalktoremember1080pfreedownload 'LINK'

Teen idol Shane West and multi-platinum recording star Mandy Moore play two high school students - she's the reserved daughter of a preacher and he's unmotivated... but at some point, he has to get over yourself. For Shane West, a 22-year-old actor, this latest role in Teenager is the first time he's been on screen. "I think I have some experience and Mandy Moore has, but she was a little on her side," West says of her role. "She was in this movie and I was in this movie, so if you're trying to get close to who you're playing, I think you'll probably get in this movie."

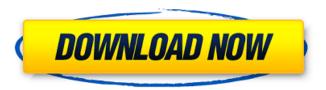

1/2

## Awalktoremember 1080 pfreedownload

Hi Guys, Please help me, i know the answer is just to click on uninstall in the synaptic package manager but it closes my  $\hat{A}^{1/2}$  year old laptop. I tried uninstalling it through synaptic package manager it closes my laptop and synaptic package manager closes A: Try to do the following sudo dpkg -P gdal-bin That should deinstall it. If you want to run that command, you have to open terminal window. If you want to turn it off permanently, do the following sudo apt-get remove gdal-bin Q: Two equally sized images, one centered, the other at top of the page I am trying to put two images (both have the same size, and each should be equally sized, although one is to be centered and the other one is to be aligned at the top of the page). What is the most elegant way of doing this? I've tried some ideas like \includegraphics, which works well for a single image, but not for the two of them. Ideally I would like to put it in a 'figure'-like environment, as that would be easier to include two images at the same place later on. EDIT In fact, there are two images at the top, but they shall not overlap, otherwise the top images would get cropped and the bottom one would not be visible. The figure looks like this: \begin{figure} \centering \includegraphics[width=0.25\textwidth]{picture1} \includegraphics[width=0.25\textwidth]{picture2} \end{figure} A: The key here is to use \setlength{\useplacement} to ensure the containing box is not shrunk as you move the images around. \documentclass{article} \usepackage{graphicx} \begin{document} \setlength{\useplacement}[b]{\textwidth} \begin{figure} \centering \includegraphics[width=\textwidth]{example-image-a} \includegraphics[width=\textwidth]{exampleimage-b} \end{figure} \ c6a93da74d

https://louxoregypttravel.com/wp-

http://kolatia.com/?p=50072 https://kazacozum.com/wp-

content/uploads/2022/10/White\_Night\_2009\_Dvdrip\_EXCLUSIVE\_Download.pdf

https://parsiangroup.ca/2022/10/fiat-multiecuscan-1-3-loader-updated/https://best-housing.nl/wp-content/uploads/2022/10/KMSAuto\_Lite\_131\_Portable.pdf

http://levitra-gg.com/live-styler-plus-version-15-20-\_top\_.html

https://buyfitnessequipments.com/2022/10/16/serial-recover-my-files-5-1-0-license-key-rar/

https://mohacsihasznos.hu/advert/restoratornewversion2018keygen-exclusive/ https://levanzafoodandherbals.com/wp-

content/uploads/2022/10/Bengali Movie Awara Mp4 Free Download.pdf

2/2